# **Using EDpuzzle: Teacher and Student Guide**

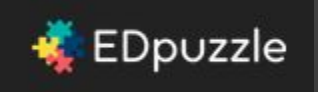

**Feel free to make a copy of this presentation and modify it for your purposes. To make a copy, just click this link.**

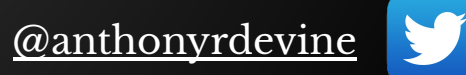

## **Go to edpuzzle.com and click Sign up**

https://edpuzzle.com CA

EDpuzzle

### **Make any video** your lesson

Make it work for your unique classroom

Play demo

**Teachers, start now!** It's free!

**IN FAQ** 

& Sign up

I'm a new student

Q Search

 $\mathbb{Z}$  $\equiv$ 

+ Login

## **Sign up as a teacher.**

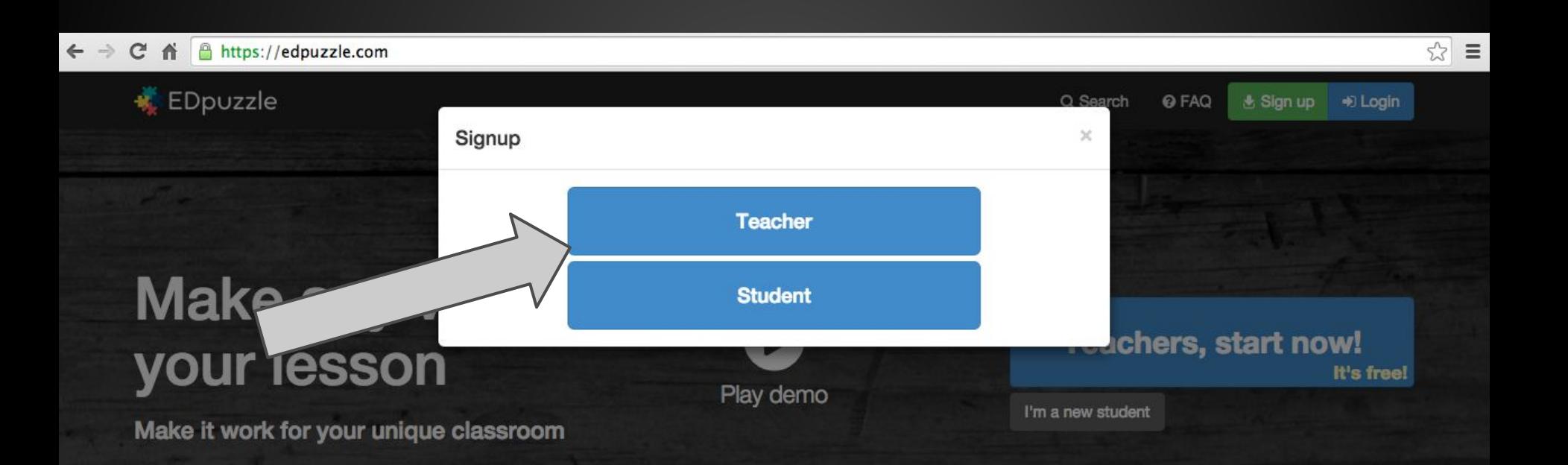

## **Click Sign up with Google**

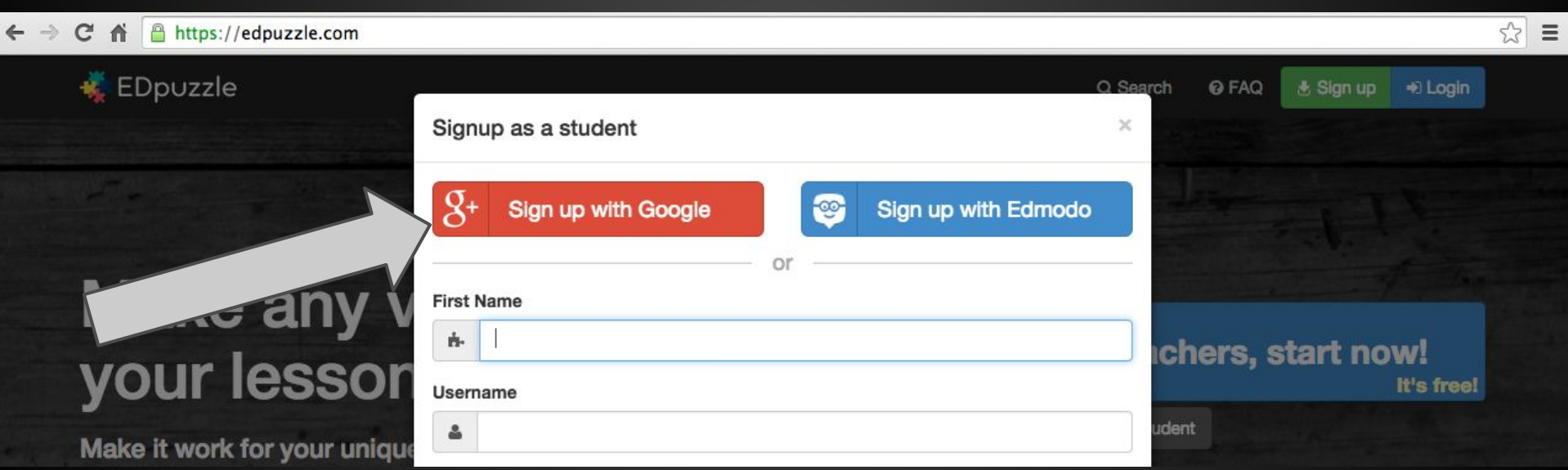

## **If you're not already signed in to your school Google account, sign in to it now.**

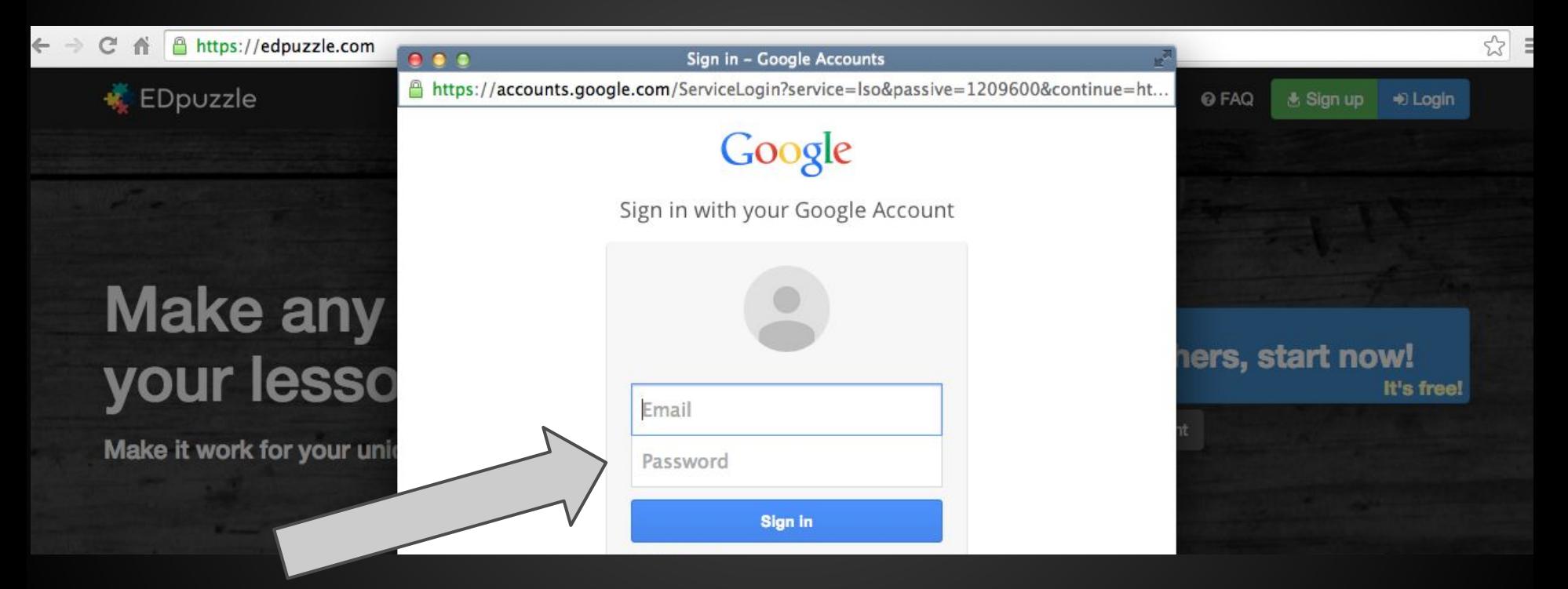

#### **Click Accept to give EDpuzze the permissions it needs to work with your Google account.**

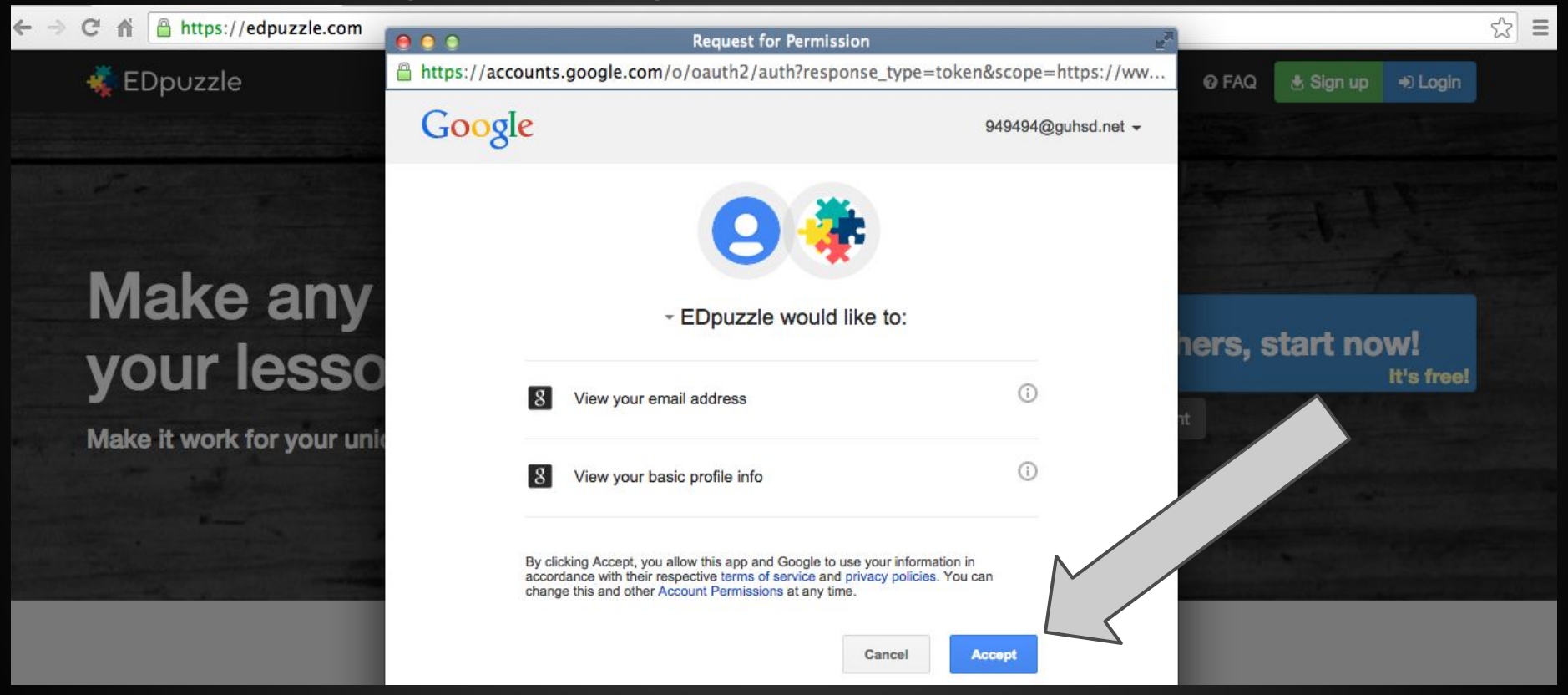

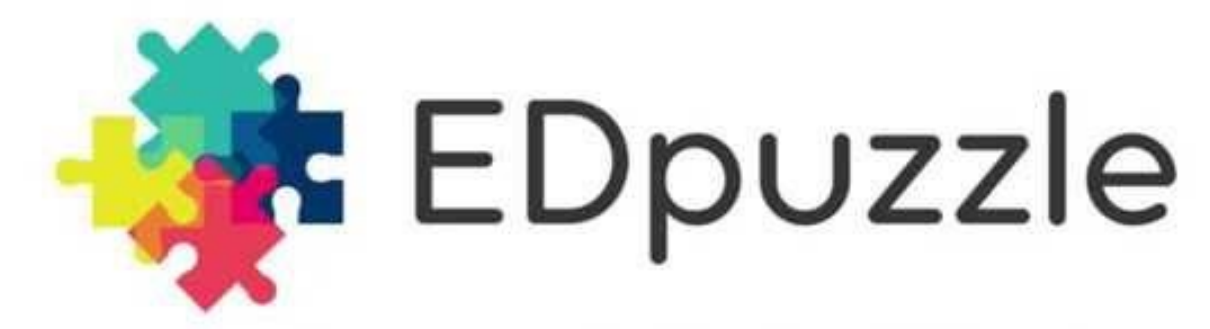

Make any video your lesson

#### **To see an example of the kinds of things you can do with videos using EDpuzzle, click on the demo on the EDpuzzle home page.**

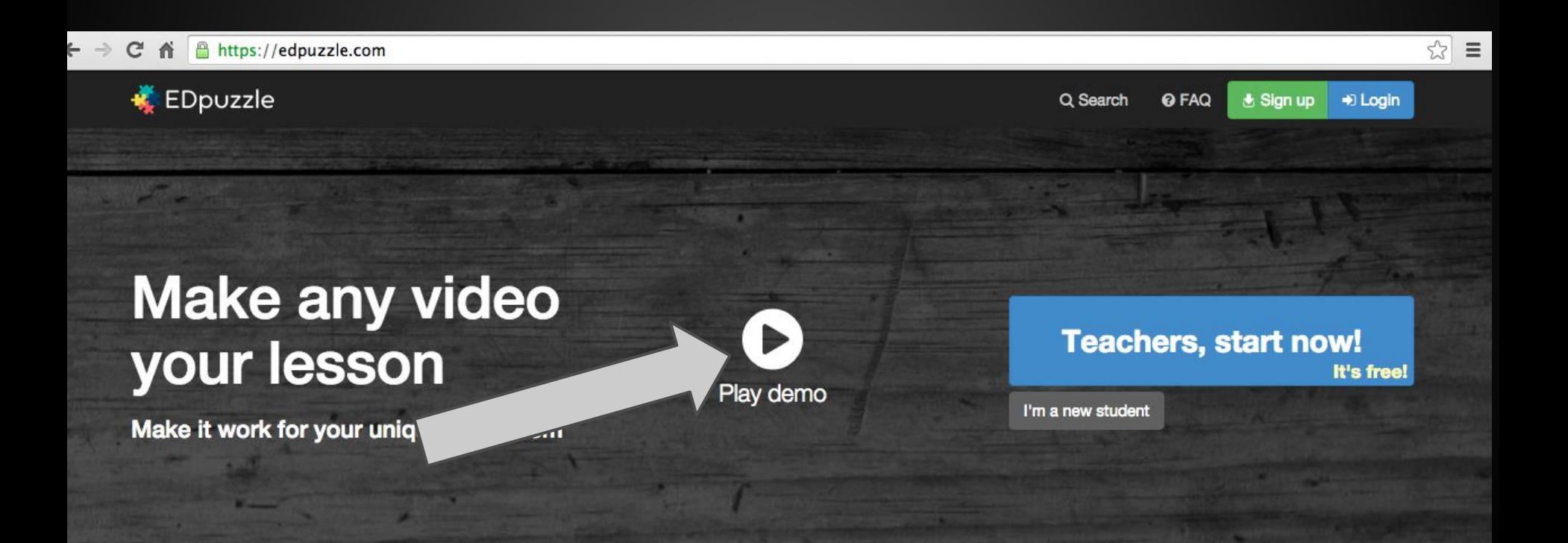

## **To create a class, just click Create**

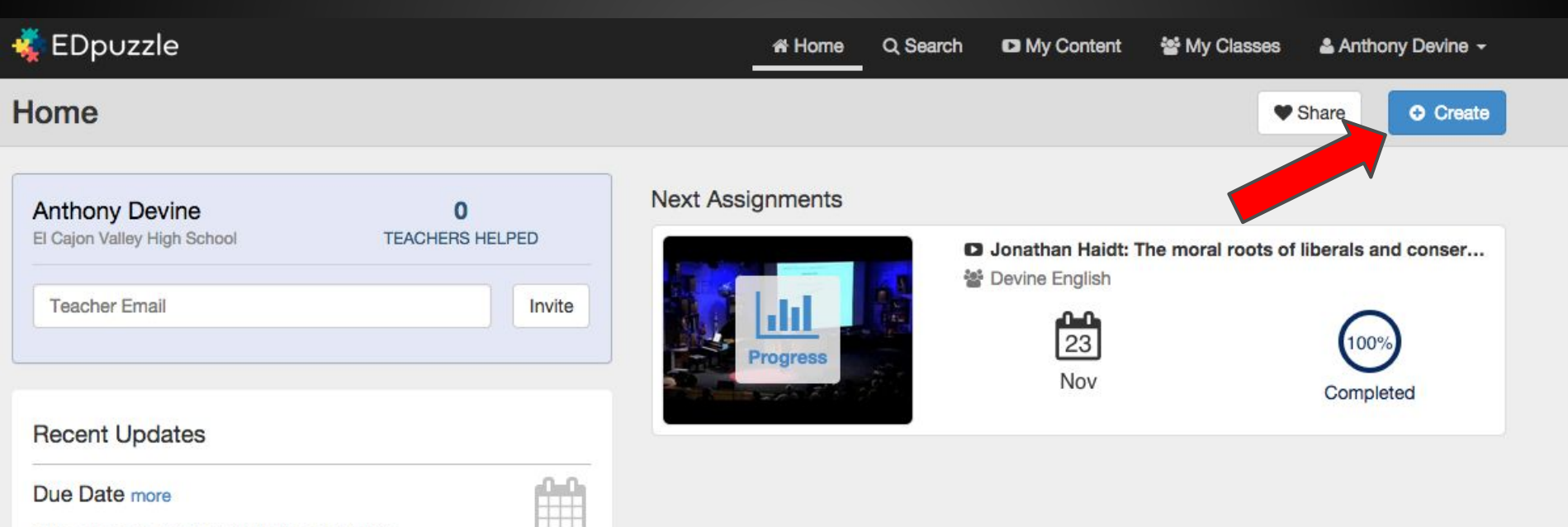

Set a due date for your student assignments.

## **Add your class information and click Save Class.**

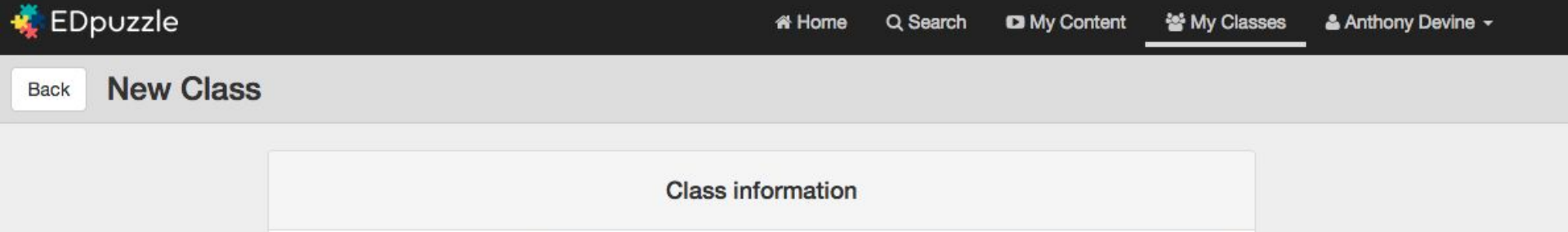

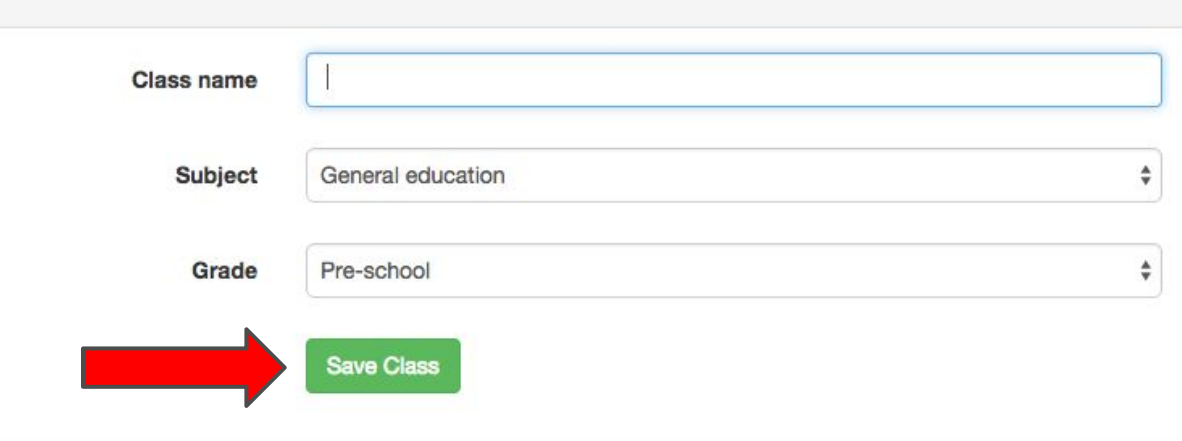

#### **Under the "My Content" tab, you can find/create videos to assign to your class.**

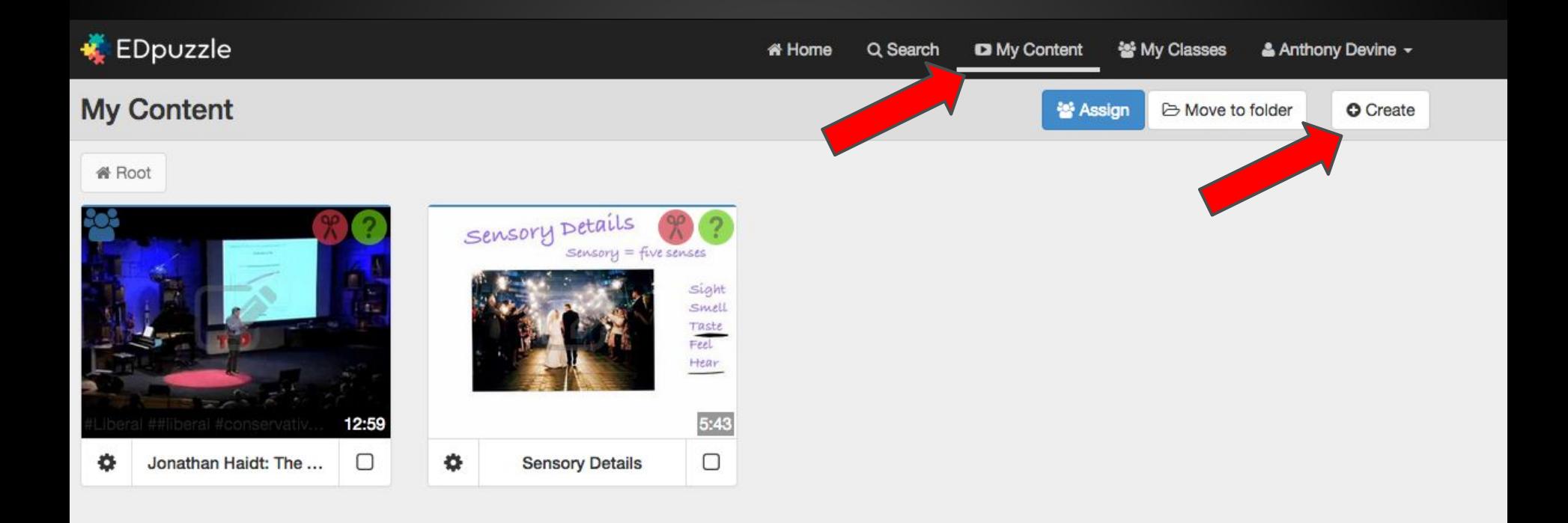

## **Upload your own videos, or find videos to use in your assignment.**

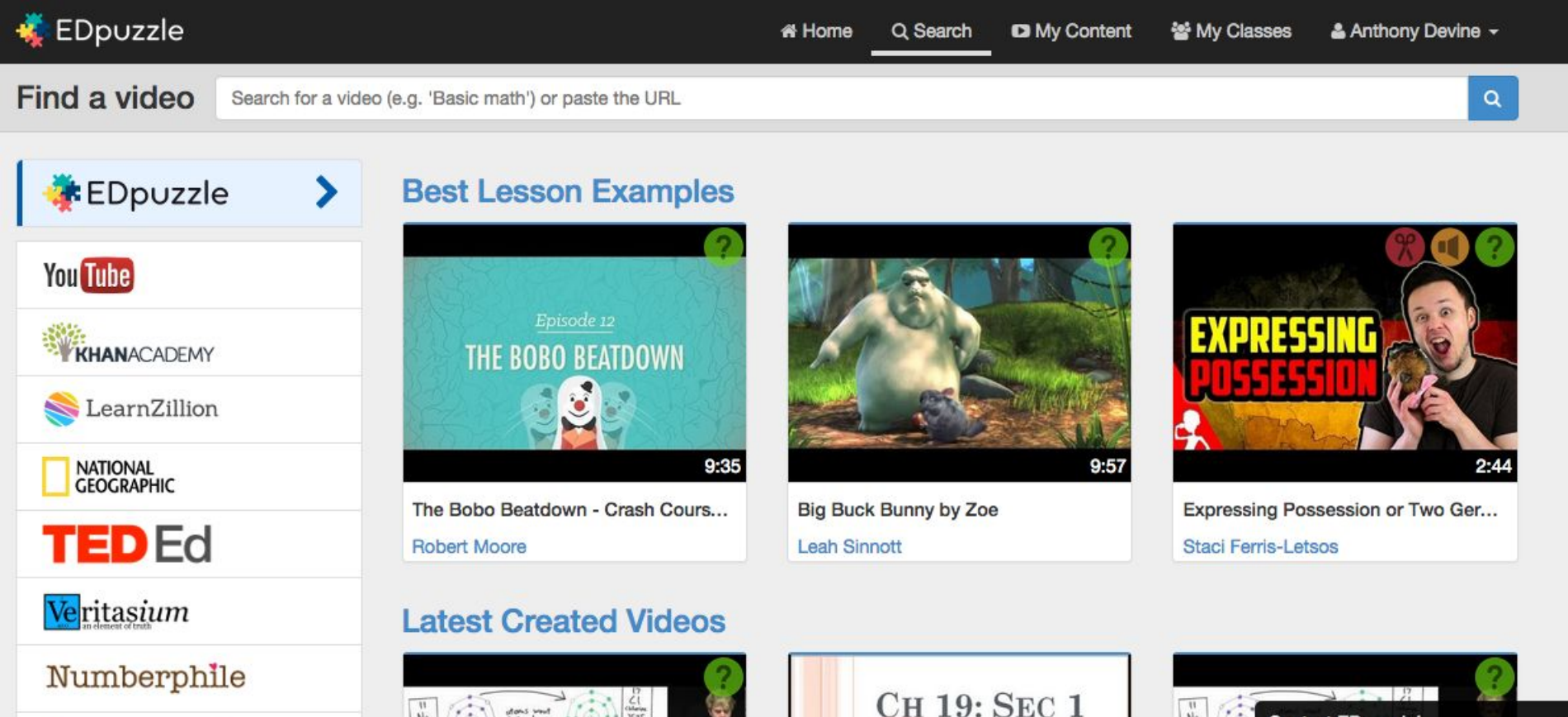

 $\frac{1}{16}$ 

 $\binom{m}{(n)}$  as  $\binom{m}{n}$ 

**Contact EDouzzle!** 

#### **When you find a video, you can reuse it and add your own questions.**

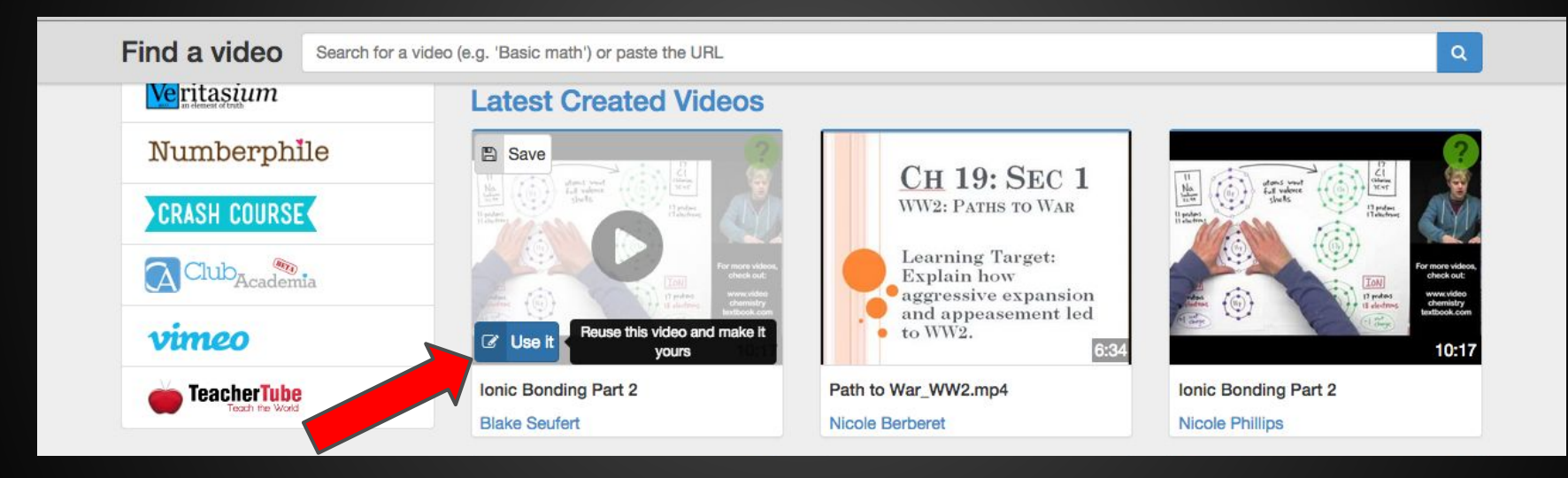

## **When editing a video, you can...**

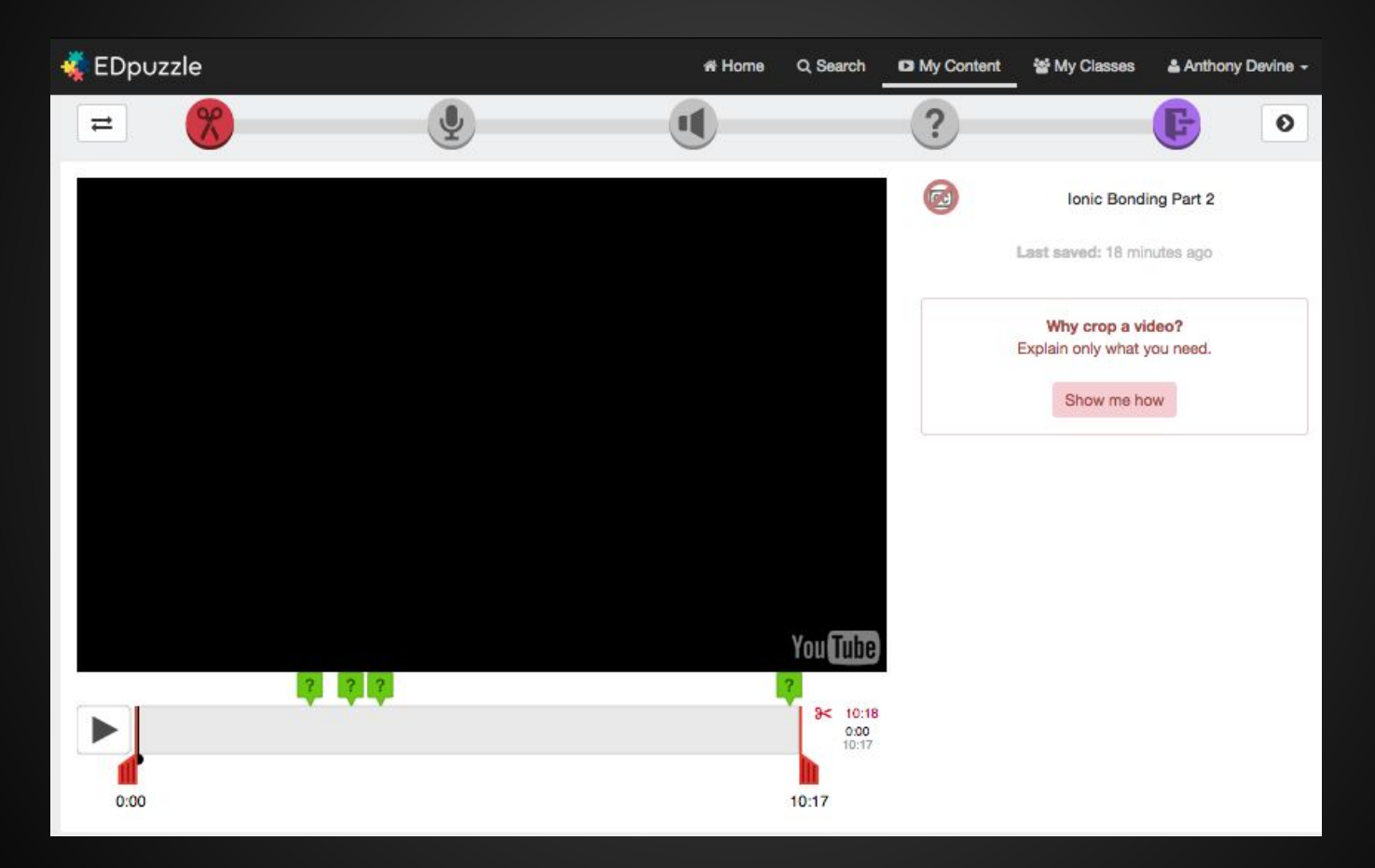

#### **...cut from the beginning/end to use only the part you need (you can't cut out the middle)...**

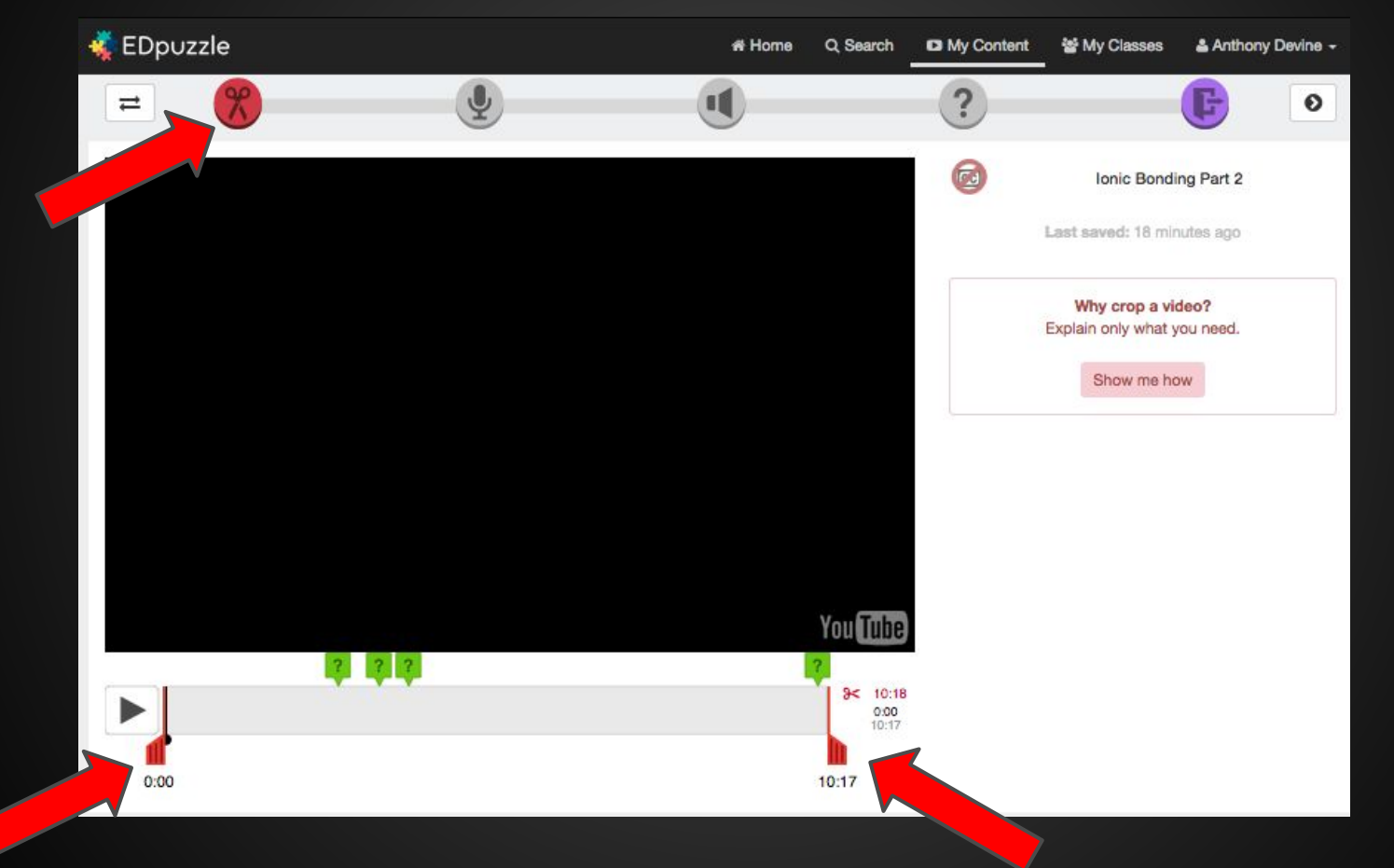

#### **...insert an audio track (click "Show me how" to get more help)...**

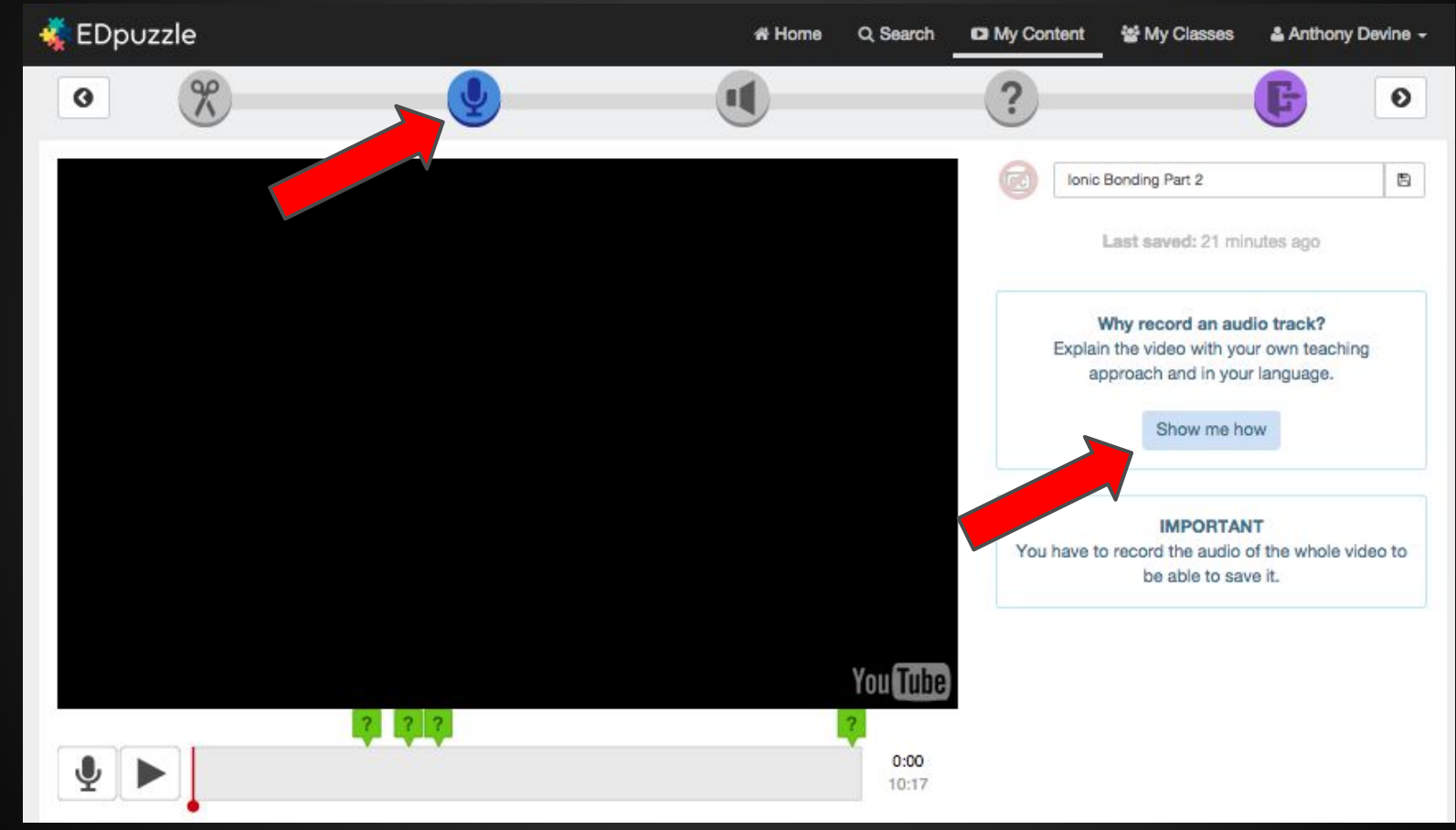

#### **...insert audio notes (click "Show me how" to get more help)...**

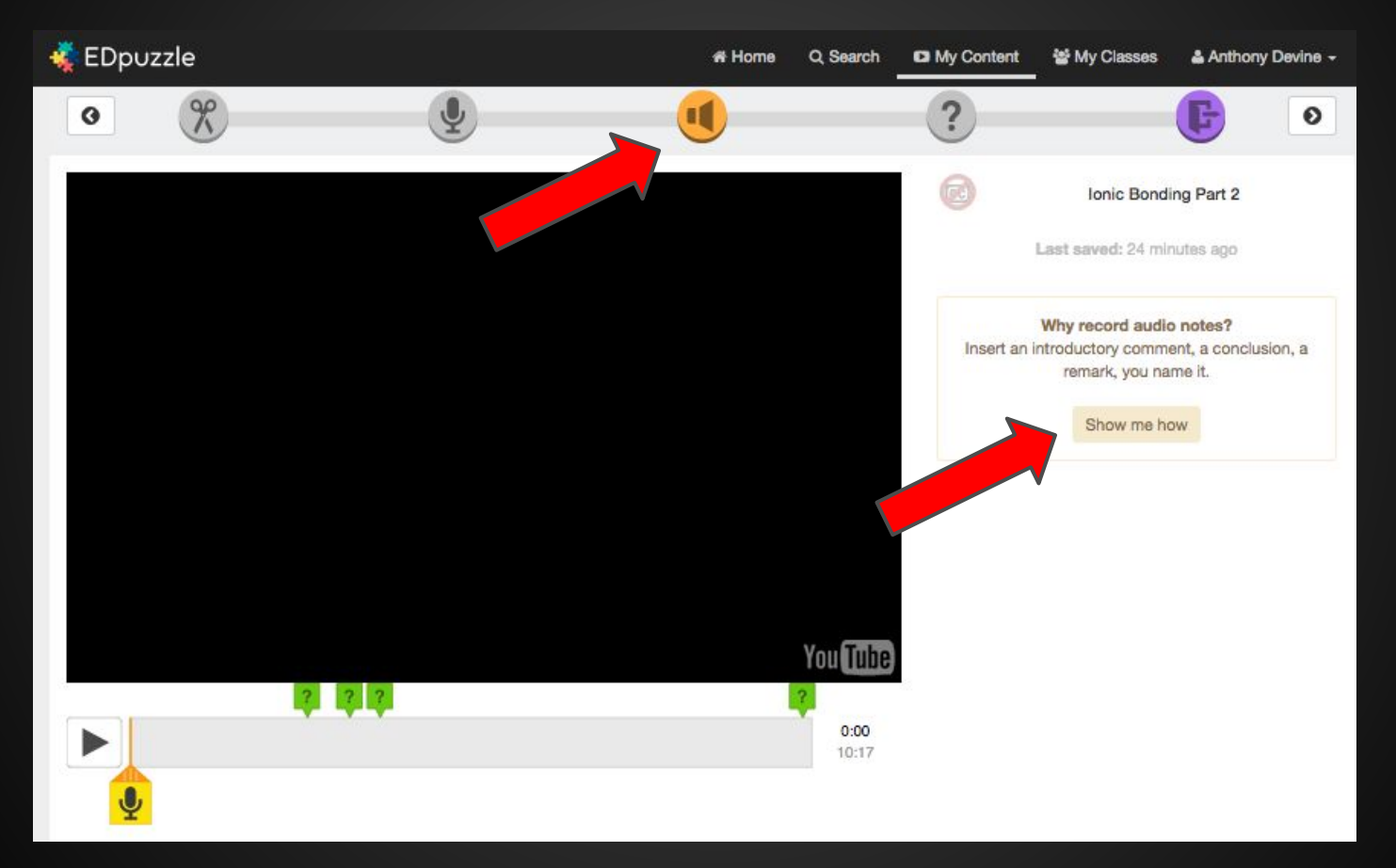

#### **...insert questions about what you want students to learn from the video (short answer, multiple choice)...**

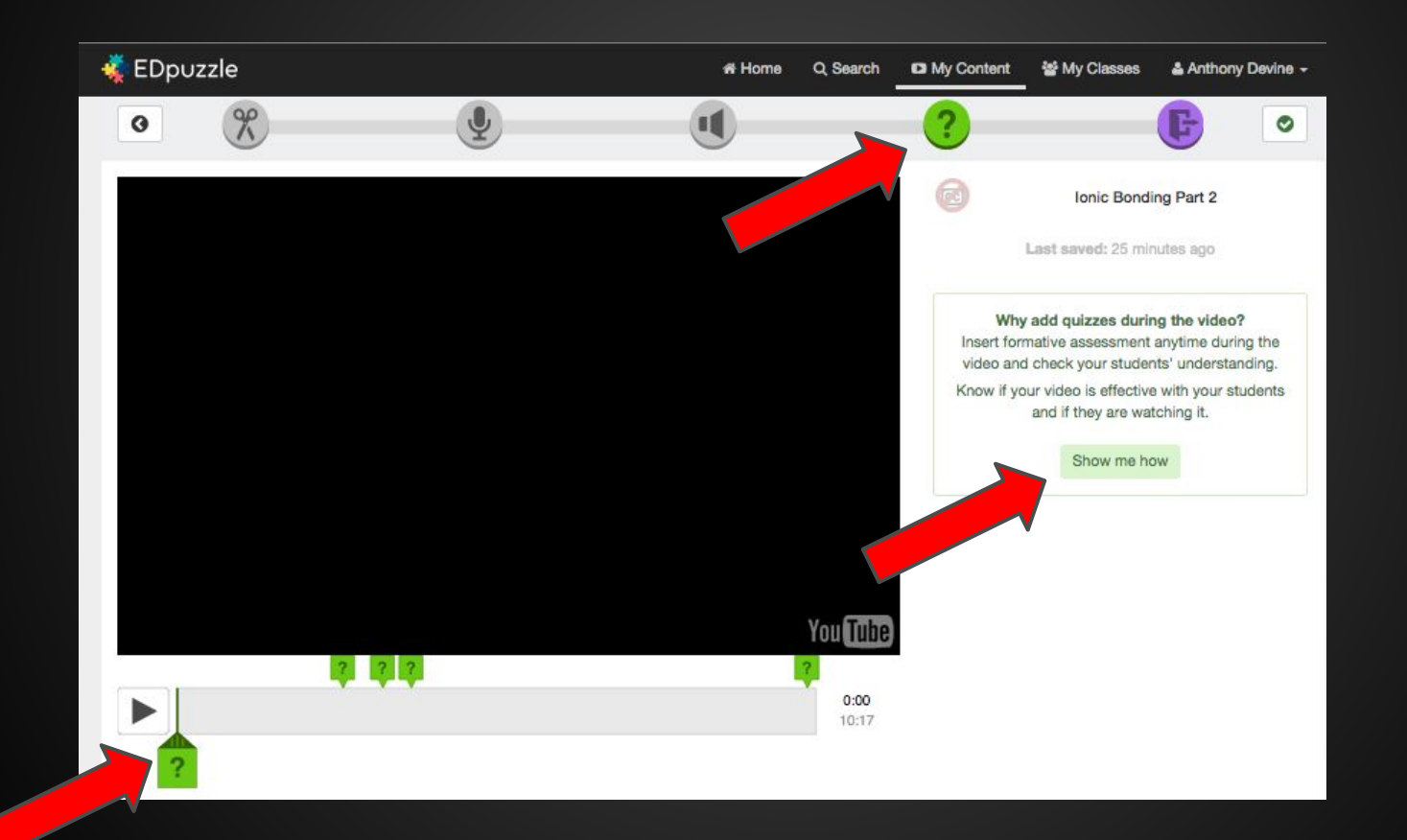

#### **When you're done, you can make your final changes and save the video.**

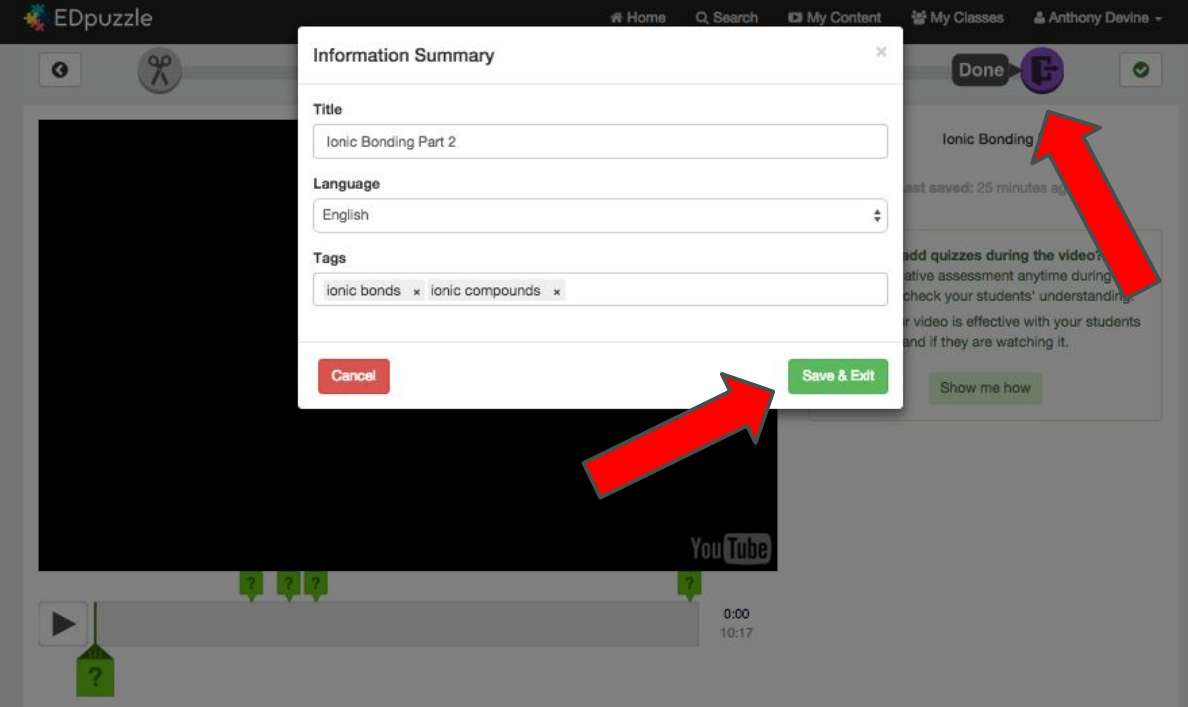

#### **With a few clicks you can assign the video to specific classes, decide if you want to allow students to skip questions, and decide on a due date.**

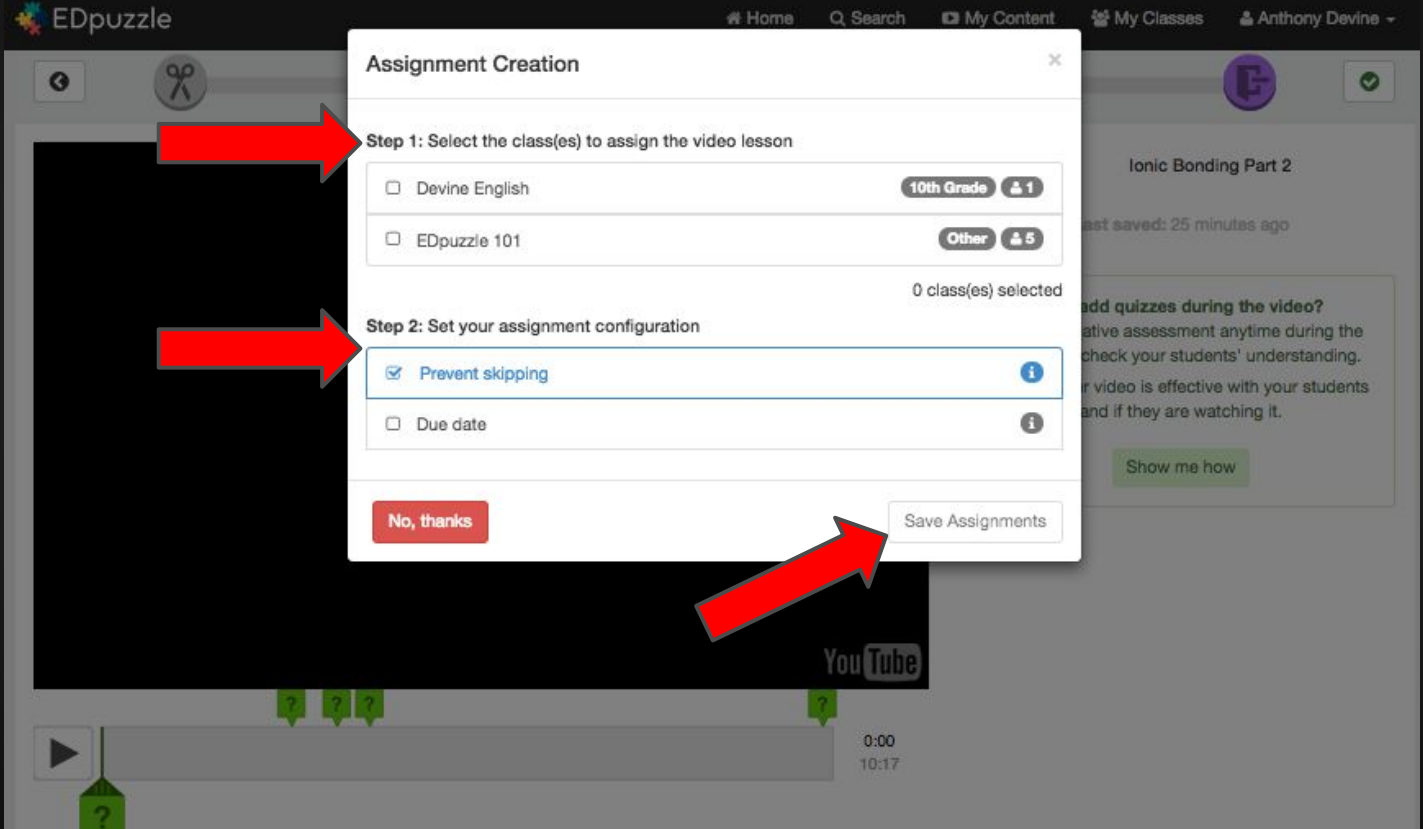

**Then, give students the assignment by showing them the student instructions for completing assignments in EDpuzzle.**

### Here is a hyperlink to the student presentation.

#### **Tell students your class code so they can join and complete assignments.**

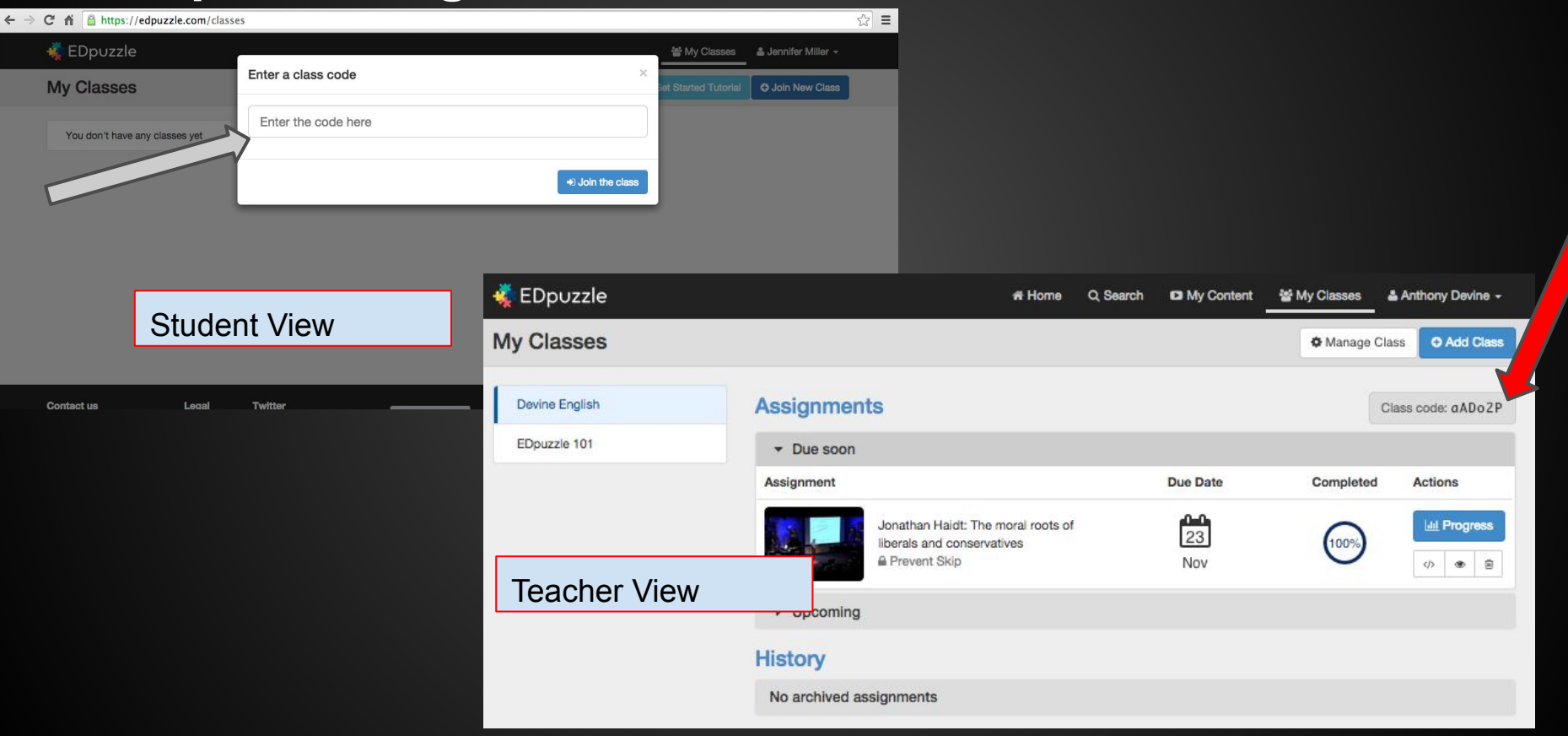

## **To check student work, click on Progress**

 $\leftarrow$ 

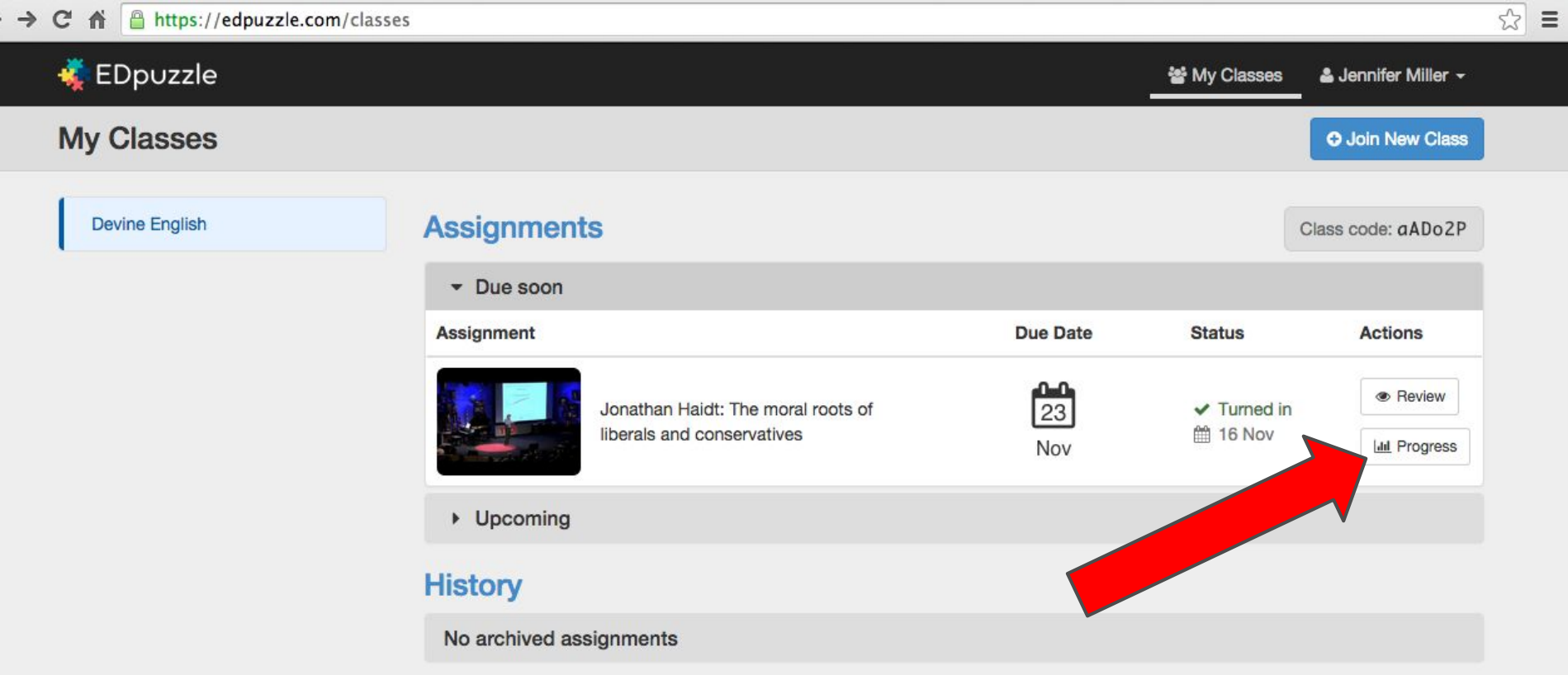

#### **You can see whether or not students have watched the video, their grade, and (importantly) whether you have Open Questions--written questions--to mark as correct or incorrect.**

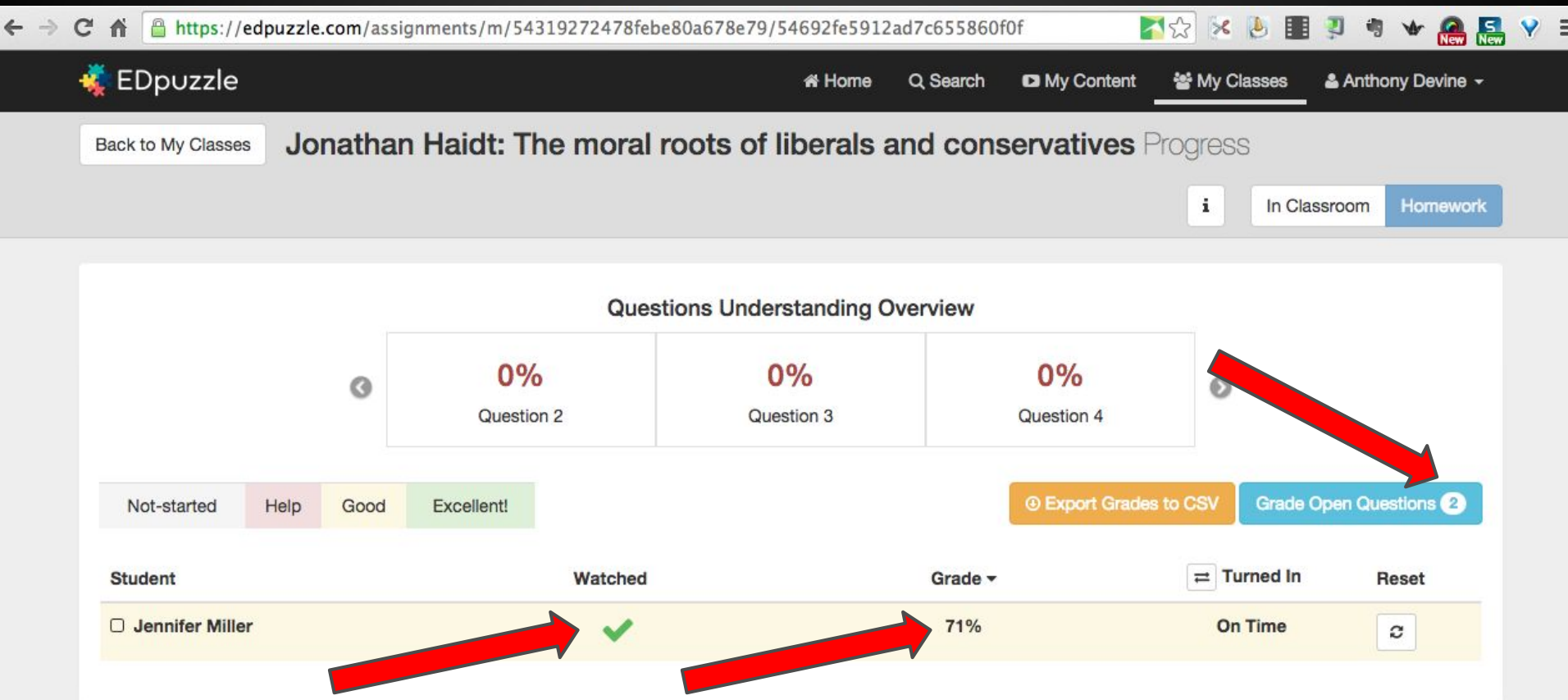

## **Click on "Grade Open Questions" if you have any to grade.**

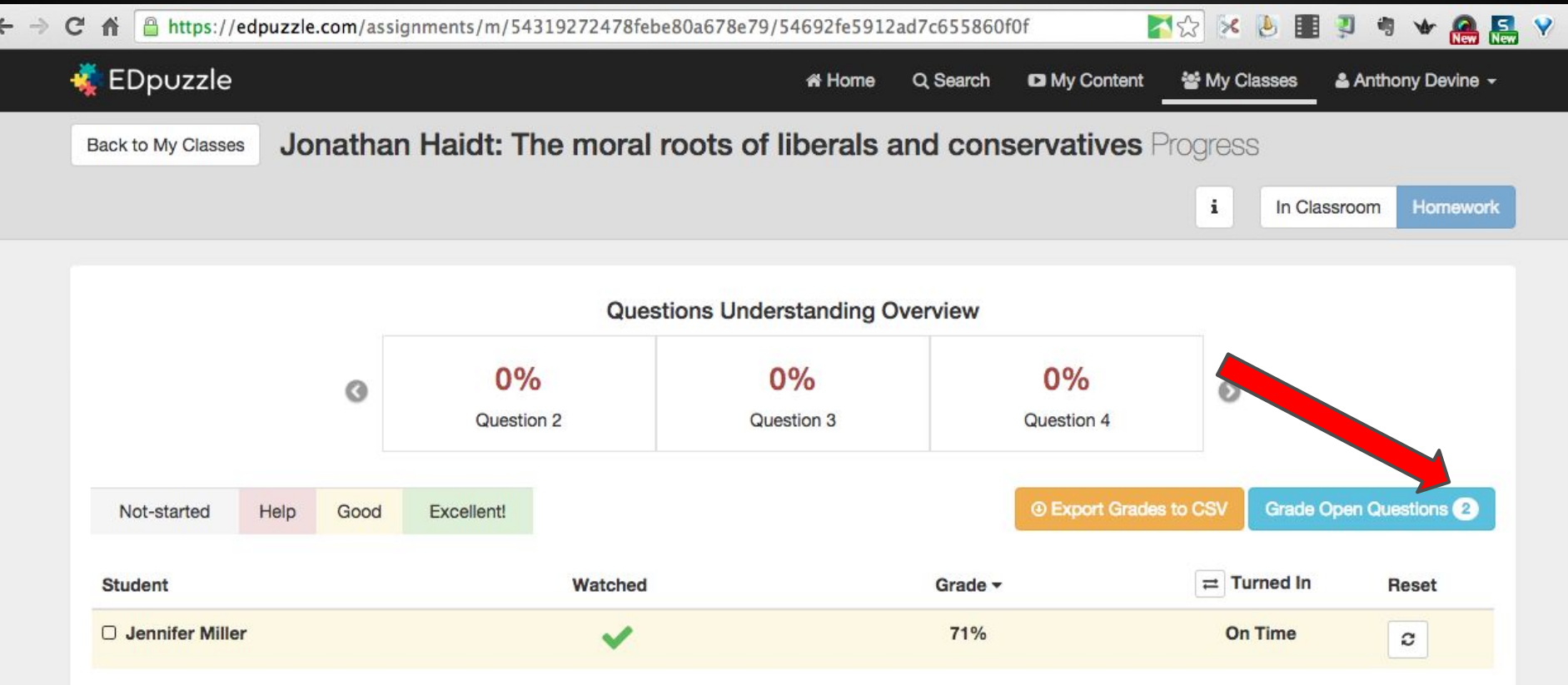

#### **This shows all open questions. Read them and mark them as correct or incorrect. Click Back when finished.**

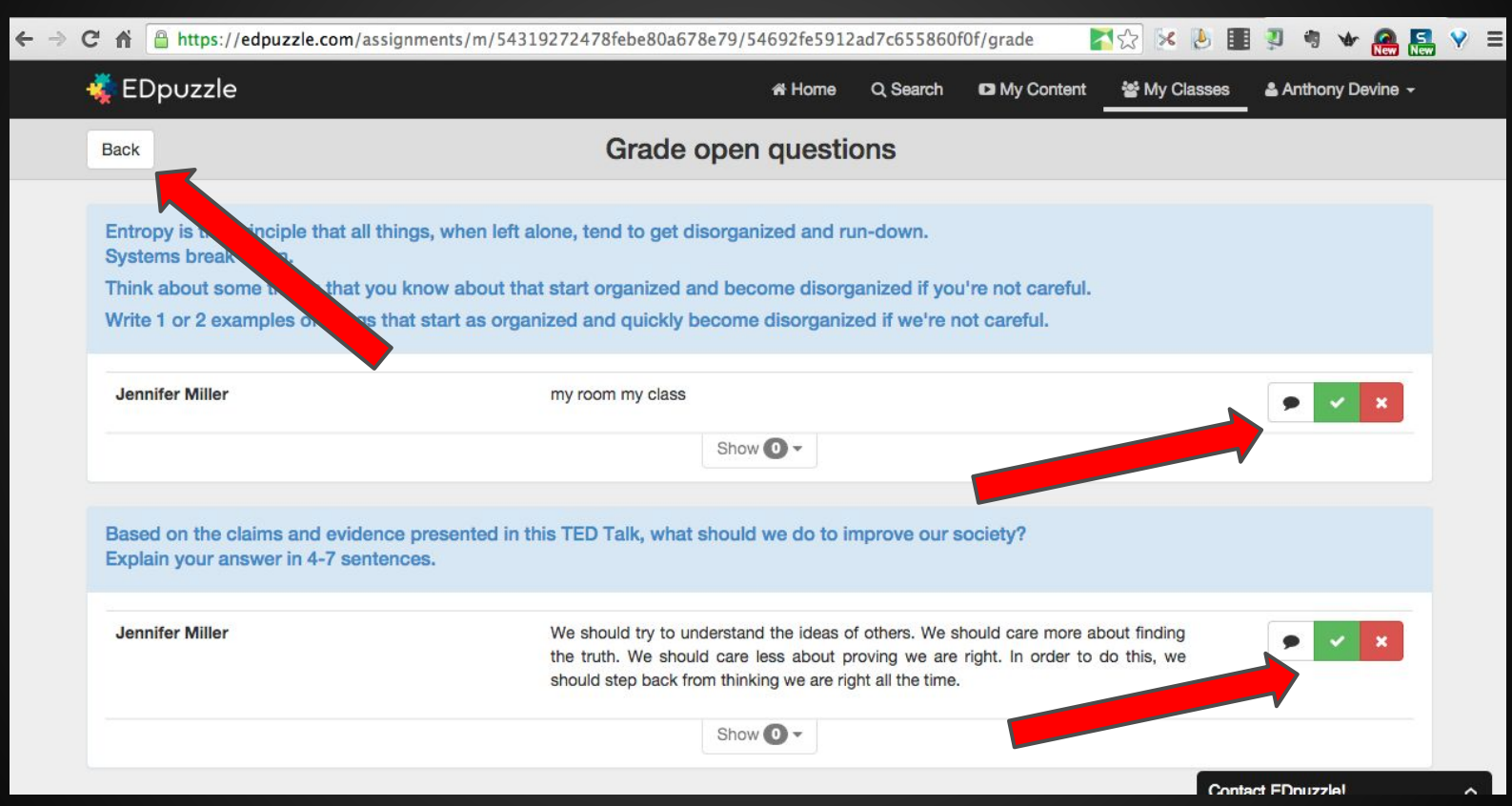

**After grading the Open Questions, you can add the student's grade to your grade book, or you can reset the assignment if you want the student to re-do it.**

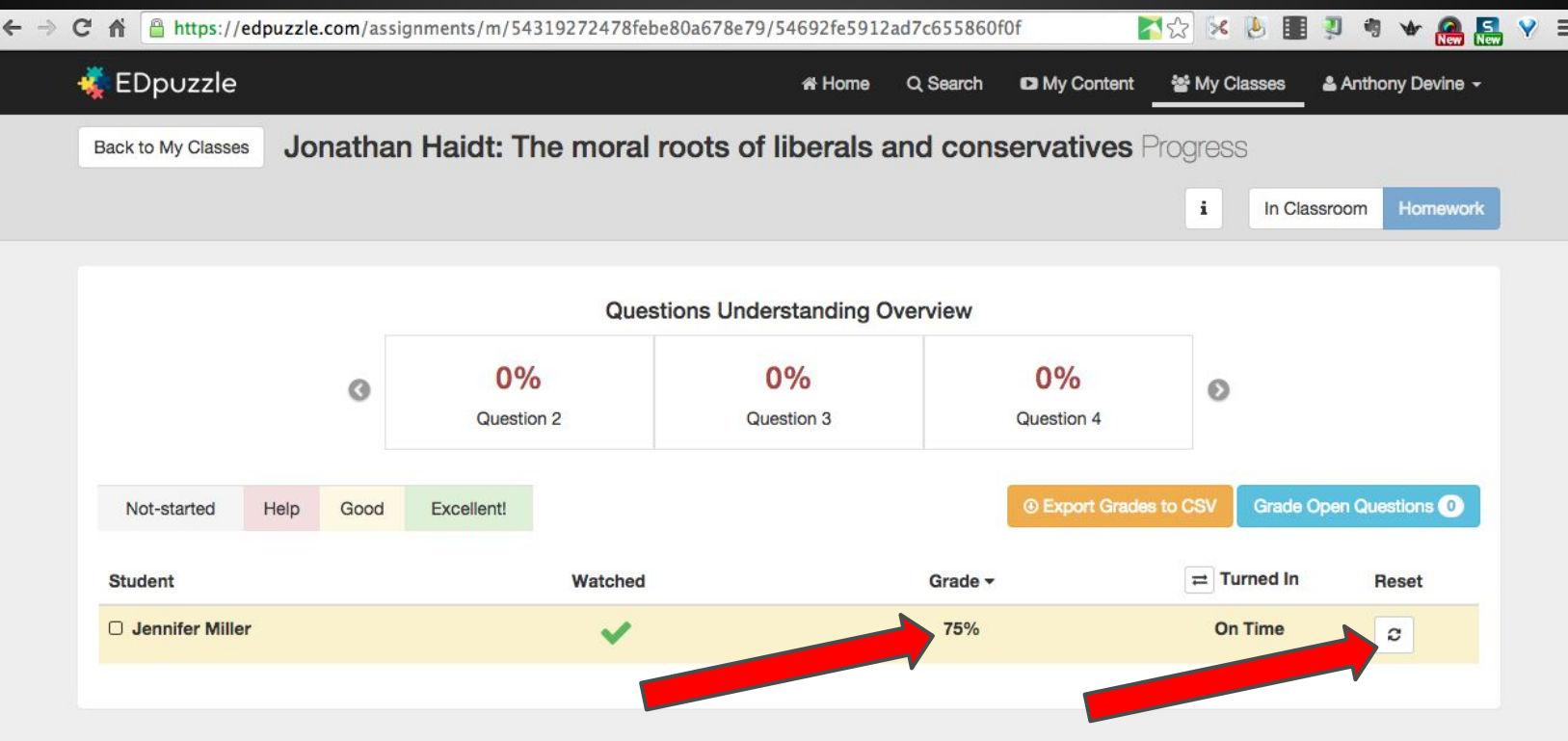

## **Thanks for viewing this presentation.**

## Resources for additional help:

● EDpuzzle.com

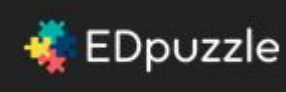

- contact me:
	- o e-mail: adevine@guhsd.net
	- o Twitter: @anthonyrdevine

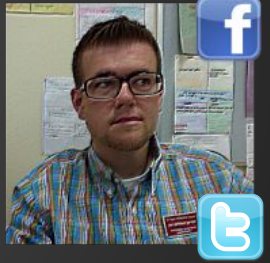

o Facebook: facebook.com/LibrarianDevine